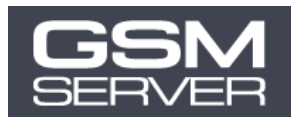

# Як купити активацію Unlocktool

**1. Перед тим, як оформити замовлення, зареєструйте ваш акаунт unlocktool (ВАЖЛИВО) Для цього перейдіть за посиланням[: unlocktool.net/register/](https://unlocktool.net/register/)**

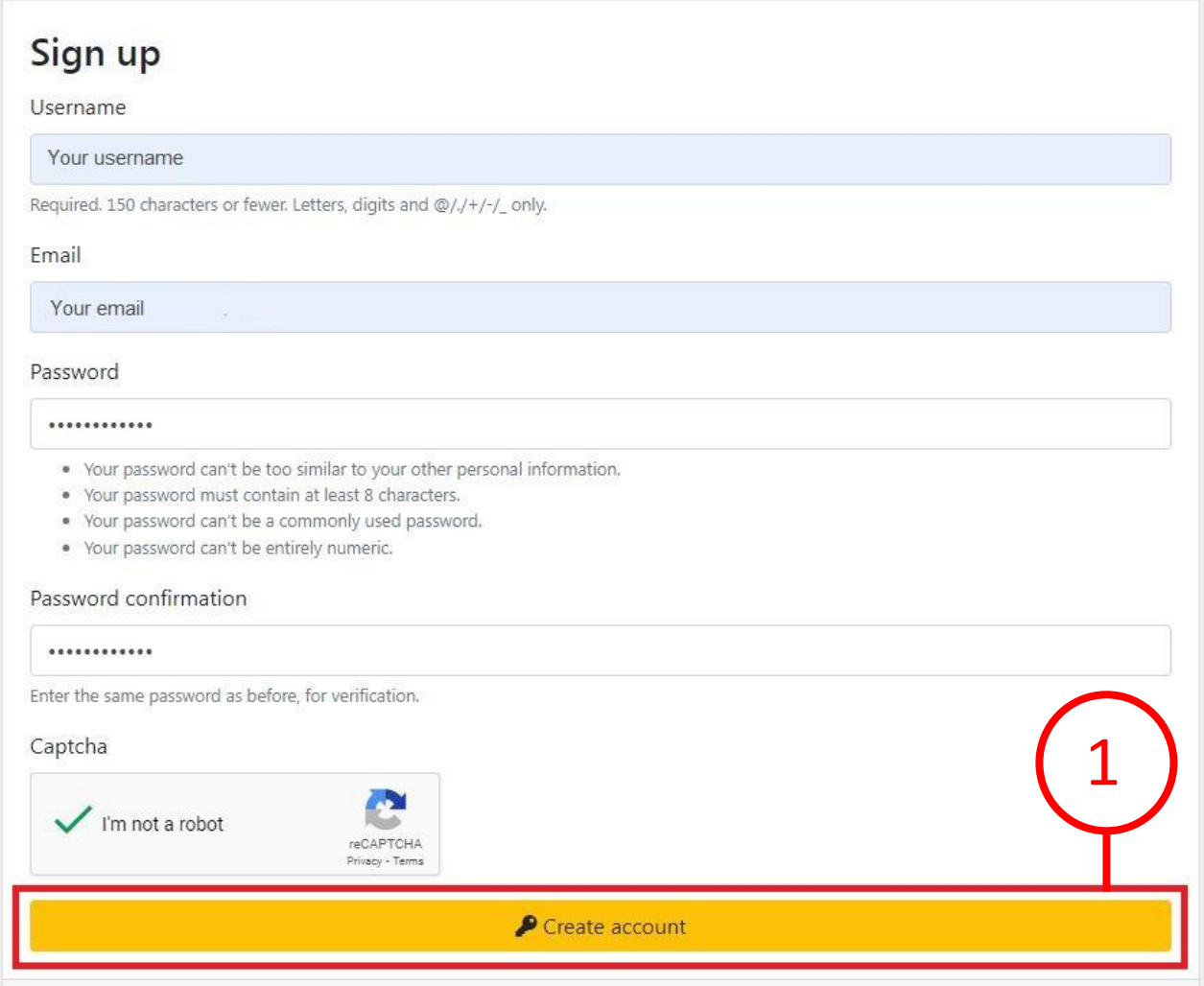

**2. Оберіть потрібну активацію Unlocktool ([перевірити наявні пропозиції](https://gsmserver.com.ua/uk/gsm/credits-and-activations/?manufacturer=unlocktool)) Натисніть «У кошик»**

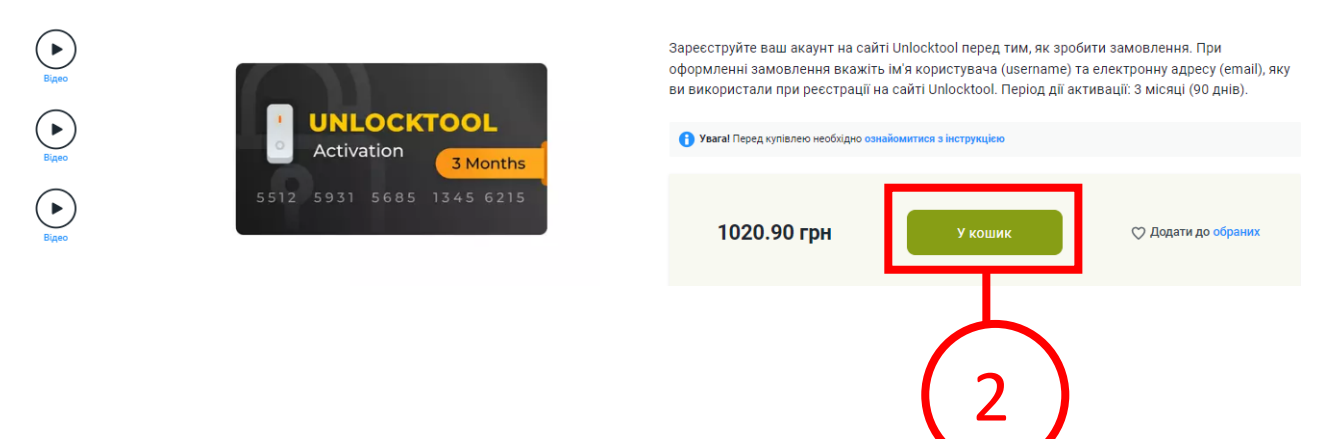

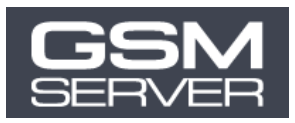

## **3. Клікніть на іконку кошика у верхньому правому кутку екрану.**

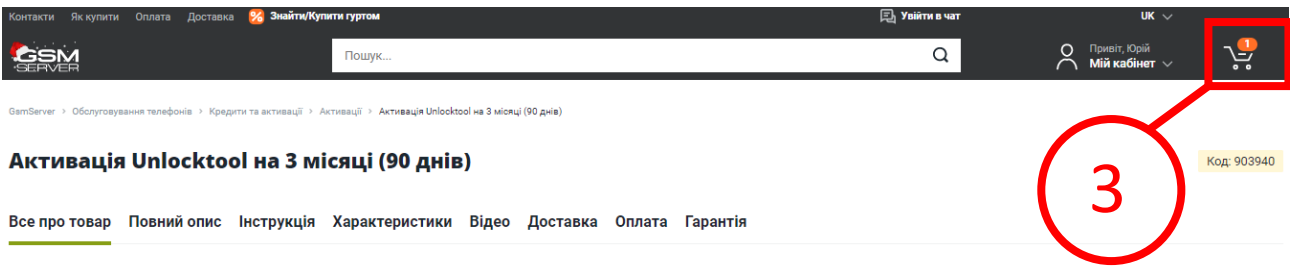

## **4. Натисніть «Оформити замовлення»**

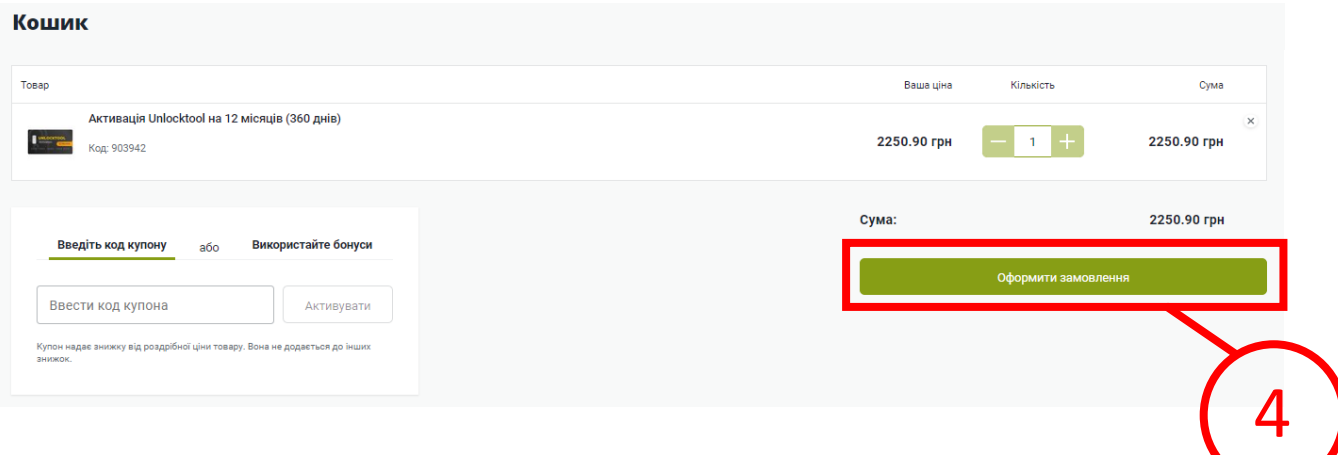

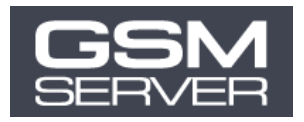

- **5. Вкажіть облікові дані вашого акаунту Unlocktool, які ви використали для реєстрації (див. крок 1):**
	- **Зареєстроване ім'я користувача Unlocktool (user name)**
	- **Зареєстрований email Unlocktool**
	- **Пароль від вашого акаунту Unlock tool**

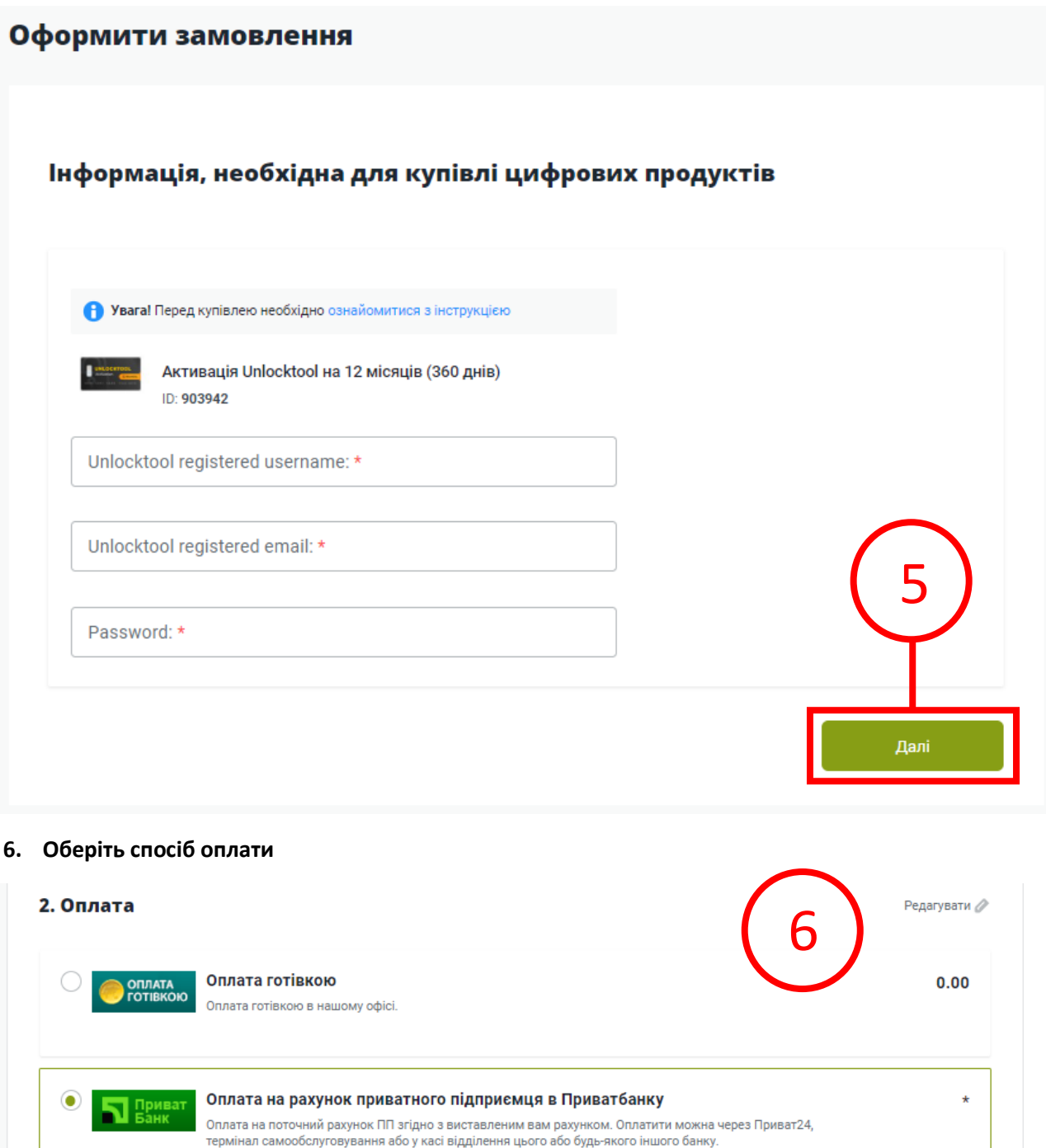

Зверніть увагу, що термін зарахування коштів на поточний рахунок Приватбанку може становити 1-3

.<br>Оплата на поточний рахунок ПП згідно з виставленим вам рахунком. Оплатити можна онлайн на сайті отлата на него или ракунестителдно о впотавлении важ ракункоми отлатити можно отлатить.<br>Ощадбанку, в терміналах самообслуговування або в касі відділення цього або будь-якого іншого

Зверніть увагу, що термін зарахування коштів на поточний рахунок Ощадбанку може становити 1-3

Оплата на рахунок приватного підприємця в Ощадбанку

робочі дні.

банку.

робочі дні.

**ОЩАДБАНК** 

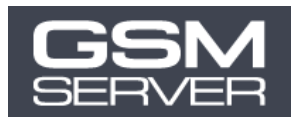

#### **7. Клікніть «Оформити замовлення»**

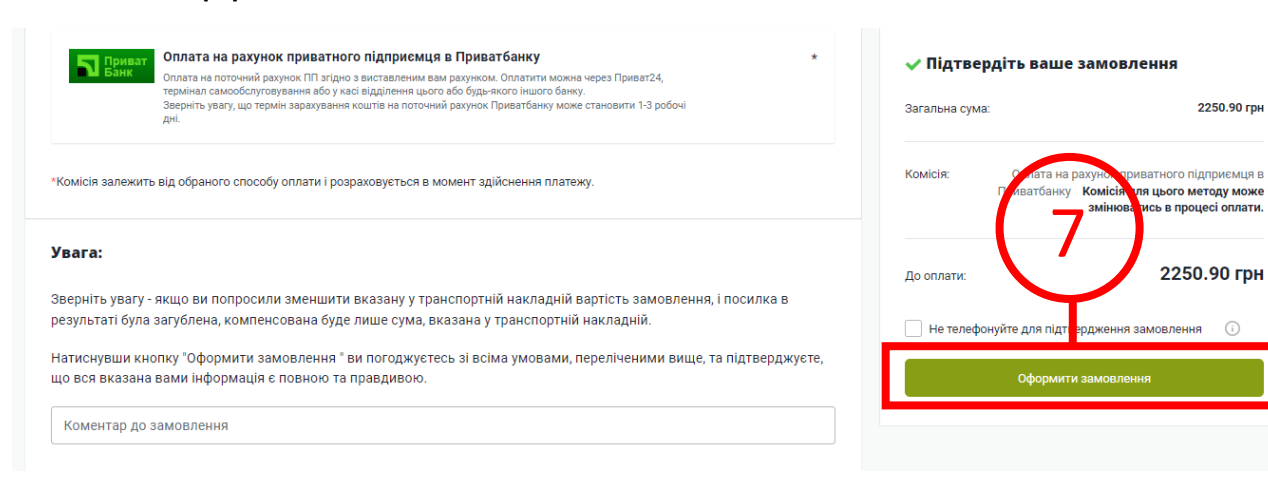

#### **Зазвичай обробка замовлення займає до 1 години.**

**Як тільки ми опрацюємо ваше замовлення, ми надішлемо сповіщення на ваш email ↓**

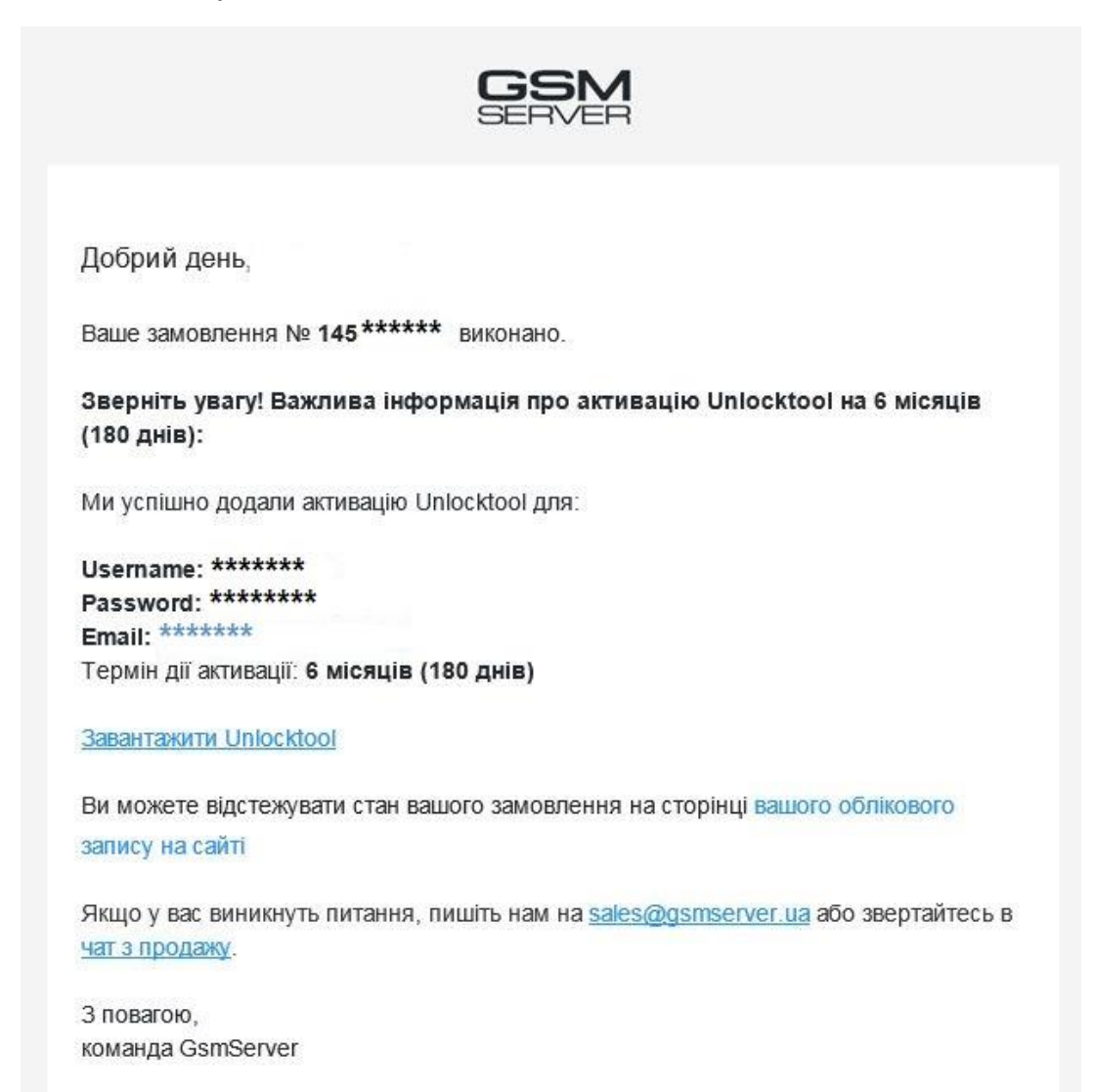